### Annexe 1 A **NOTICE TECHNIQUE**

La saisie d'une candidature à un congé de formation professionnelle se fait en 4 étapes :

- **Etape 1 : Accès au service**
- **Etape 2 : Identification**
- **Etape 3 : Choix du service**
- **Etape 4 : Saisie de la demande**

#### **Etape 1 : Accès au service**

Le service « DPEP » est accessible à l'adresse <https://bv.ac-reunion.fr/dpep>. Attention : ne pas oublier le « s » de https. Ou bien par la plateforme metice à l'adresse http://bv.ac-reunion.fr/dpep/

# **Etape 2 : Identification**

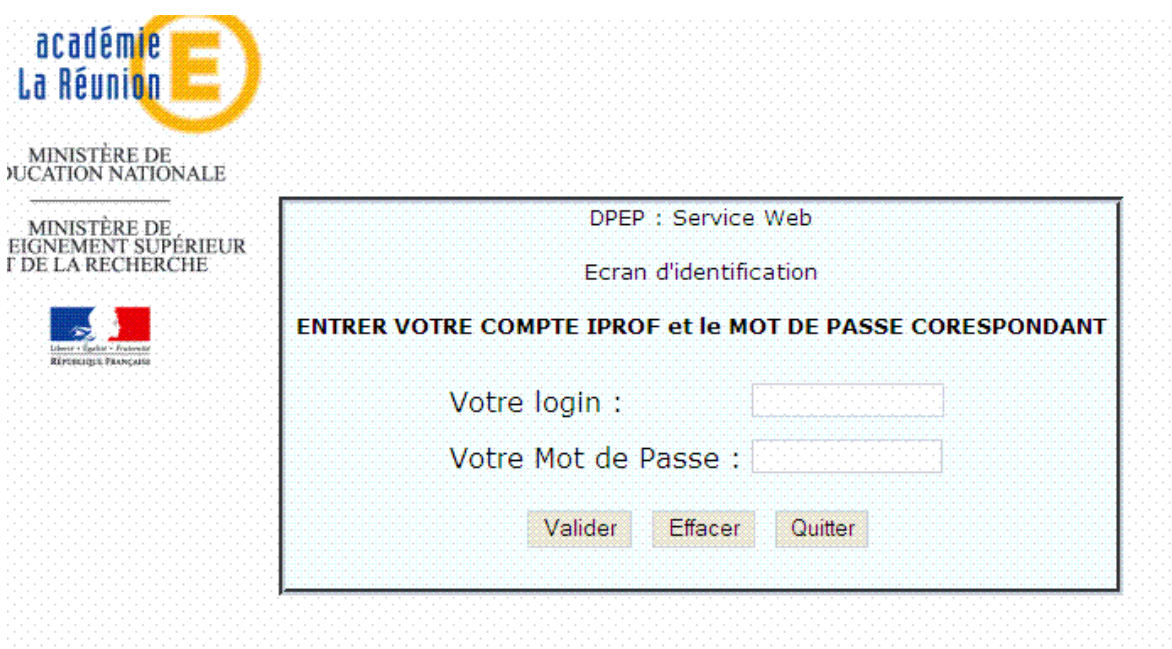

Le login est celui que vous utilisez pour accéder à Iprof. Le mot de passe est également celui utilisé pour accéder à Iprof.

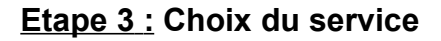

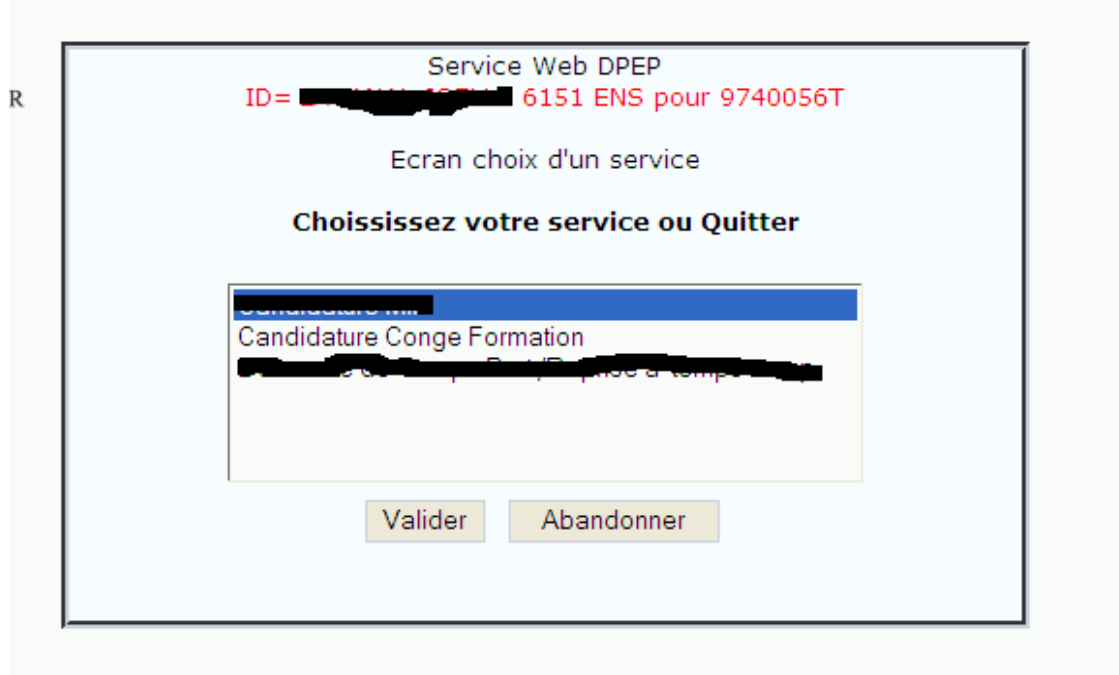

Il suffit de cliquer sur le service « candidature congé formation » puis sur le bouton Valider.

# **Etape 4 : Saisie de la demande**

Les informations vous concernant sont récupérées de la base de données académique des personnels du 1<sup>er</sup> degré.

L'écran d'accueil suivant vous est proposé :

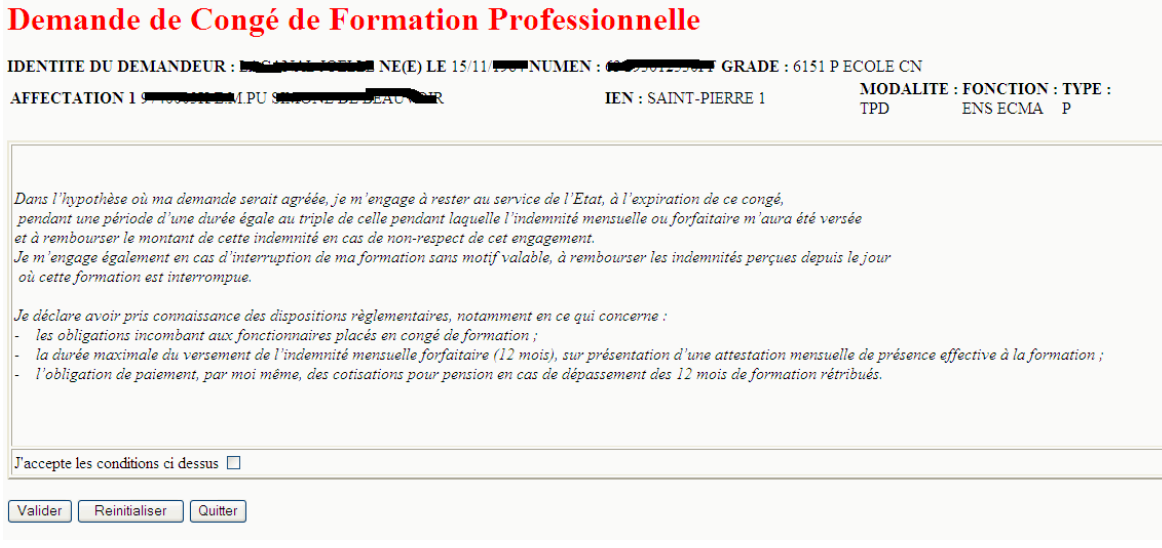

Avant de saisir votre candidature, vous devez prendre connaissance et accepter les règles de gestion des personnels en situation de congé de formation. Pour cela, après avoir lu l'écran d'accueil qui est affiché, cochez la case : « …J'accepte les conditions…. » et validez.

Le formulaire de saisie d'une demande de congé de formation professionnelle s'affiche alors.

### **Candidature Congé de Formation**

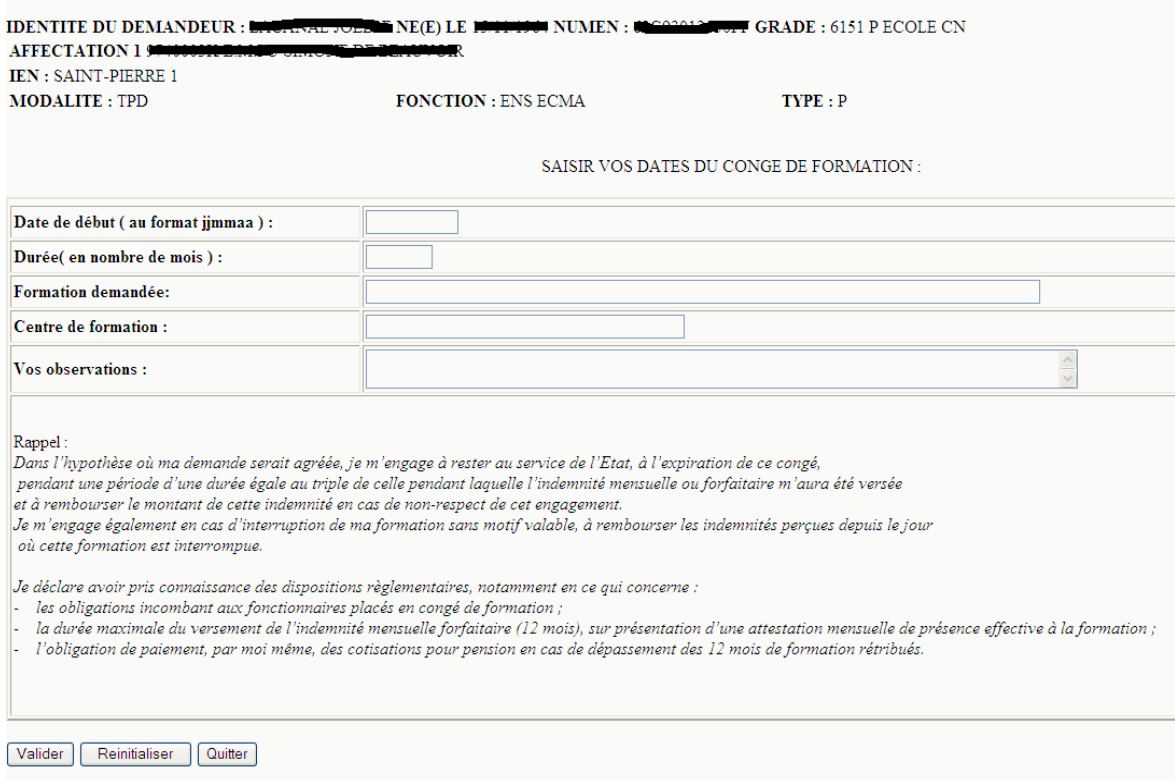

Vous pouvez vous porter candidat en le remplissant.

N.B. : Afin de vous aider dans le choix de la date de début du congé, un calendrier vous est proposé. Vous pouvez choisir une date en cliquant sur la case correspondante.

Pour changer de mois, cliquer sur les signes **<<** ou **>>** présents en haut du calendrier.

Seules les dates comprises dans l'année scolaire 2024-2025 sont actives.

Si la durée saisie est telle que la date de fin du congé est postérieure au dernier jour d'école de l'année scolaire 2024-2025, la demande ne sera pas prise en compte.

A l'issue de la campagne de saisie des demandes, vous recevrez dans votre boite mail académique, un accusé de réception reprenant les éléments de votre demande, dont vous vérifierez l'exactitude.

**Vous transmettrez ensuite votre accusé de réception, signé, au service DPEP par la voie hiérarchique accompagné des pièces qui sont demandées sur l'accusé de réception.**